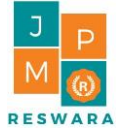

# **PENDAMPINGAN KOMPUTERISASI LAPORAN KEUANGAN MASJID AL AMIN DI KOTA MAGELANG**

## **Anita Damajanti1\* , Rosyati<sup>2</sup>**

1,2) Fakultas Ekonomi, Universitas Semarang

#### **Article history**

Received : 9 Agustus 2021 Revised : 23 Agustus 2021 Accepted : 22 September 2021

#### \***Corresponding author**

Anita Damajanti Email : anitadamajanti@usm.ac.id

# **Abstrak**

Masjid Al Amin adalah organisasi nirlaba yang dikelola oleh Yayasan Al Amin Bumi Prayudan di Kota Magelang. Sumber dana yang diperoleh masjid Al Amin berasal dari donasi masyarakat. Dana donasi masyarakat harus dapat dipertanggungjawabkan dan dilaporkan penggunaannya dalam bentuk laporan keuangan. Permasalahan yang dihadapi oleh pengurus masjid yaitu keterbatasan waktu dalam menyelesaikan administrasi laporan keuangan. Pengetikan catatan keuangan pada aplikasi Microsoft Excel yang digunakan oleh pengurus masjid saat ini tidak mengoptimalkan fungsi yang sudah disediakan. Hal ini berakibat proses *entry data* memakan waktu lebih lama dan berpotensi terdapat kesalahan manusia (*human error*). Kegiatan pengabdian masyarakat ini bertujuan memberikan pendampingan dalam penyusunan laporan keuangan. Laporan keuangan dirancang menggunakan formula dan fungsi Excel agar lebih mudah ditelusuri jika terjadi kesalahan dan lebih hemat waktu dalam proses *entry data*. Kegiatan ini dilakukan dengan beberapa metode yaitu (1) metode diskusi membahas format laporan keuangan, (2) penerapan ipteks dilakukan dengan merancang softcopy aplikasi laporan keuangan menggunakan Excel, dan (3) metode pendampingan dan tutorial dalam proses *entry data* laporan keuangan. Kegiatan pengabdian masyarakat ini menghasilkan luaran berupa *softcopy* laporan keuangan yang dapat digunakan setiap bulan. Kegiatan ini juga mendampingi proses *entry data* mulai bulan September 2020 sampai Mei 2021. Berdasarkan hasil diskusi dan tanya jawab dengan pengurus masjid diketahui bahwa softcopy laporan keuangan menggunakan formula dan fungsi Excel tersebut mudah dipahami dan tampilan lebih informatif.

Kata Kunci: Organisasi Nirlaba, Laporan Keuangan, Formula Excel, Fungsi Excel

# **Abstract**

*Al Amin Mosque is a non-profit organization managed by the Al Amin Bumi Prayudan Foundation in Magelang City. The source of funds obtained by the Al Amin Mosque comes from community donations. Public donation funds must be accounted for and reported in financial statements. The problem*  faced by mosque administrators is the limited time in completing the *administration of financial reports. Typing financial records in the Microsoft Excel application used by mosque administrators does not currently optimize the functions provided in Excel. The results in the data entry process were taking longer and potential human error. This community service activity aims to provide assistance in preparing financial reports using Excel formulas and functions to save time in the data entry process and easier to trace if an error occurs. Several methods namely carried out this activity: 1) Discussion methods to discuss the design of financial report formats; 2) Methods of applying science and technology by providing softcopy design assistance for financial report applications using Excel; 3) Methods of mentoring and tutorials in the financial report data entry process. This community service activity produces an output in a softcopy of financial reports that can be used every month. This activity also accompanies the data entry process from September 2020 to May 2021. Based on the results of discussions and questions and answers with Mosque administrators, it is known that the softcopy of financial reports using Excel formulas and functions is easy to understand, and the display is more informative*

*Keywords*: *non-profit organization, financial report, Excel formula, Excel function*

Copyright © 2022 Anita Damajanti & Rosyati

© 2022 Segala bentuk plagiarisme dan penyalahgunaan hak kekayaan intelektual akibat diterbitkannya paper pengabdian masyarakat ini sepenuhnya menjadi tanggung jawab penulis.

#### **PENDAHULUAN**

Masjid adalah organisasi nirlaba yang mengelola dana dari masyarakat. Dana yang diterima dari masyarakat harus dapat dipertanggungjawaban pengelolaannya untuk menjaga amanah dari masyarakat. Organisasi nirlaba harus menerapkan prinsip keterbukaan dan akuntabilitas pada masyarakat. Oleh karena itu diperlukan penyusunan laporan keuangan yang baik agar terhindar dari salah saji material, mudah dimengerti dan sesuai dengan Standart Akuntansi Keuangan (SAK). Laporan keuangan tidak hanya dibuat oleh organisasi yang berorientasi laba, organisasi nirlaba juga memerlukan laporan keuangan guna mengetahui kegiatan organisasi dalam satu periode dan kemampuan organisasi dalam memberikan pelayanan, penyaluran dana dan kegiatan sosial lainnya kepada pihak yang berkepentingan (Atufah, 2018). Laporan keuangan berperan sebagai sumber informasi dan alat bantu dalam mengambil suatu keputusan, khususnya dalam memperoleh gambaran kondisi kinerja keuangan suatu lembaga apakah surplus atau defisit. Melalui catatan yang baik dan dilakukan secara periodik dan konsisten akan sangat membantu dalam mendokumentasikan semua transaksi yang telah dilakukan. Catatan mengenai transaksi merupakan sumber utama pembuatan laporan keuangan. (Shohabatussa'adah & Muasomah, 2021). Laporan keuangan masjid merupakan bentuk penerapan prinsip keterbukaan dan akuntabilitas pada masyarakat, manajemen suatu entitas organisasi dalam hal ini ruang publik masjid perlu untuk melakukan pembenahan administrasi, termasuk publikasi pertanggung jawaban laporan keuangan, (Haryanti & Kaukab, 2019).

Masjid Al Amin yang dikelola oleh Yayasan Al Amin Bumi Prayudan di Kota Magelang memiliki karakterisitik sebagai organisasi nirlaba. Masjid ini terletak di Perumahan Bumi Prayudan, Mertoyudan Magelang. Sumber dana masjid diperoleh dari kotak amal infaq jamaah sholat dan donasi warga sekitar yang diserahkan kepada pengelola Masjid Al Amin. Setiap hari Jumat masjid ini mengadakan kegiatan Jumat barokah dengan membagi donasi makanan bagi jamaah sholat Jumat di masjid tersebut. Masjid Al Amin dikelola oleh pengurus atau takmir masjid yang merupakan tenaga sukarelawan. Permasalahan yang dihadapi oleh pengurus masjid yaitu keterbatasan waktu dalam menyelesaikan administrasi laporan keuangan. Pencatatan penerimaan dana donasi warga dan infaq jamaah masjid saat ini dicatat secara manual di buku seperti pada gambar berikut ini

|                     | NAMA<br>Sol00                      | $500400 +$             | JUMLAH<br>2.627.000                | 181<br>2721         | NAMA                  | 600400H | JUMLAH                     | T6C            |
|---------------------|------------------------------------|------------------------|------------------------------------|---------------------|-----------------------|---------|----------------------------|----------------|
| $\sqrt{15}$         | Bp Samoul Waharly                  | $2*50.000$             | 100.000                            | $7 - 21$            | Saldo                 |         | 5527.000                   | 3/121          |
| $\Box 6$            | Bp. Silcary anto                   | $10x$ 50 $00$          | 500.000                            | $2( -2)$            | cy warbox<br>or tel   | 100.000 |                            |                |
| $\Box$              | Bo Nanain (PD-9)                   | 100.000                | 50.000                             | 7121                | Saldo                 | 50.00   | $150 - 000 -$<br>5.327.000 |                |
| $\Box B$            | Be singery Yunianto                | 2750.000               | 100.000                            | $\frac{3}{2}$ -21   | Setor be By Tutik     |         | $5.000.000 -$              | $9 - 7$        |
| (15)                | 5i <sub>2</sub> h<br>$R_{22}$      | 70.008<br>$\mathbf{y}$ | 50.000                             | $37 - 24$           | SnLdo                 |         | 377.000                    |                |
| $\sqrt{20}$         | Be An'l Aslag-                     | 3x 50.000              | $150 - 000$                        | $7 - 21$            |                       |         |                            |                |
| (21)                | Bp Yord Calugare                   | 1x 80.000              | 0.000                              | $31 - 21$           |                       |         |                            |                |
| 22                  | Bo Pudjicturation                  | 0.000<br>TX.           | 50.000                             | $31 - 21$           |                       |         |                            |                |
| 23                  | B. Audi Juans:                     | 0.00<br>2x             | $100 - 000$                        | 3/21                |                       |         |                            |                |
| $\rightarrow$<br>2r | Bp Spesurigants                    | $2x$ $00.001$          | $100 - 000$                        | $\frac{3}{7}$ - 2)  |                       |         |                            |                |
| $\Box$              | Be NWild Sayertuno                 | 100.000<br>Salto       | $50 - 000$                         | 3/721<br>$3(n^{2})$ | $\sqrt{2}$            |         |                            |                |
| 76                  | <b>OURS JOBE</b><br>the Eng System | AX 50.000              | 3.927.000<br>$200 - 000$<br>183.00 | $77, -24$           |                       |         |                            |                |
| (27)                | Bp Sutarno                         | $t \times 0.000$       | $50 - 970$                         | $91 - 21$           | $\sqrt{2}$            |         |                            |                |
| 28)                 | E Europenin                        | 60000                  | 250,000                            | $81 - 21$           | $\sqrt{2}$            |         |                            |                |
| (29)                | By Sugato Campit 2x 50000          |                        | 100.000                            | $81 - 21$           | $\sim$                |         |                            |                |
| $\infty$            | $x + 5a + b + (x + 1)$             | 2x 50.000              | 100.000                            | $81, -21$           | $\sqrt{2}$            |         |                            |                |
| (3)                 | (L q)<br>Bu An                     | $6x$ $0.000$           | 300.000                            | $81, -21$           | $\qquad \qquad \Box$  |         |                            |                |
| 22                  | Bx Poyo (dampit)                   | 2x00.000               | 100.000                            | $9, -21$            | $\Box$                |         |                            | ©Noenq's       |
| (37)                | $B0$ $koc0$                        | 40.50.000              | $200 - 000$                        | $81 - 21$           | $\Box$                |         |                            |                |
| (34                 | 4 Myrano                           | 10.50.000              | $50 - 000$                         | 3/71                | $\bigcirc$            |         |                            |                |
| 35<br>$\boxed{36}$  | <b>B</b> Kipama                    | 4x50.000               | 200.000                            | 87,41               | $\Box$                |         |                            | E              |
|                     | B. Sunaryo                         | 100.000                | $50 - 000$                         |                     | $\Box$<br>$\Box$      |         |                            | $\overline{a}$ |
|                     | Saldo                              |                        | 5.527.000                          | $9 - 1$             |                       |         |                            |                |
|                     |                                    |                        | <b>CASION</b>                      |                     | PEACE TO ACHIEVE GOAL |         | $\sqrt{6}$                 |                |

**Gambar 1. Catatan manual penerimaan infaq donator**

Secara berkala catatan tersebut diketik menggunakan aplikasi Microsoft Excel. Pengetikan catatan keuangan pada aplikasi Microsoft Excel yang digunakan saat ini tidak mengoptimalkan fungsi yang sudah disediakan pada Excel. Hal ini berakibat proses *entry data* lebih banyak memerlukan waktu dan tenaga dalam proses *entry data*. Proses *entry data* secara manual tanpa menggunakan formula dan fungsi Excel berpeluang menimbulkan kesalahan *entry data*. Menurut Andini & Praptono (2021), pencatatan akuntansi secara manual memiliki banyak kelemahan yaitu waktu yang dibutuhkan cukup lama dan memerlukan tenaga kerja yang banyak.

Penerapan sistem informasi akuntansi berbasis komputer merupakan suatu perkembangan ilmu dan teknologi, dimana pencatatan akuntansi secara manual kini digantikan oleh komputer. Pengetahuan serta keahlian menggunakan perangkat komputer dengan berbagai jenis platform menjadi kebutuhan yang mendasar saat ini. Perkembangan teknologi komputer sebaiknya diiringi dengan peningkatan kemampuan maupun keahlian dari pengguna teknologi komputer ini. Sehingga pemanfaatan teknologi komputer menjadi lebih efektif serta efisien (Samosir et al., 2019).

Perkembangan sistem informasi teknologi, melahirkan suatu sistem informasi akuntansi berbasis komputer sehingga pengolahan data informasi menjadi lebih cepat, efektif dan efisien. Meningkatnya peran teknologi dalam pencatatan akuntansi dapat mendorong perubahan sistem pengolahan akuntansi secara manual ke pengolahan akuntansi secara komputerisasi dengan menggunakan software. (Ariani et al., 2020). Software akuntansi dibuat untuk mengotomatisasi transaksi-transaksi ke dalam laporan dan analisis laporan, yang fungsinya mendukung pengambilan keputusan mengenai keadaan keuangan perusahaan. Software Akuntansi yang umum digunakan oleh perusahaan maupun sektor lainnya di antaranya adalah: Microsoft Excel (Diyani et al., 2019). Microsoft Excel adalah sebuah program atau aplikasi yang merupakan bagian dari paket instalasi Microsoft Office, berfungsi untuk mengolah angka menggunakan *spreadsheet* yang terdiri dari baris dan kolom untuk mengeksekusi perintah. Microsoft Excel menggunakan *spreadsheet* untuk manajemen data serta melakukan fungsi-fungsi Excel yang lebih dikenal dengan formula Excel. *Spreadsheet* adalah kumpulan dari sel yang terdiri atas baris dan kolom tempat memasukkan angka pada Microsoft Excel. Formula dan fungsi Excel seringkali digunakan oleh banyak pengguna Excel untuk mempermudah pekerjaan (Komputer, 2017). Banyak keuntungan yang akan dirasakan jika teknologi ikut berperan dalam pencatatan akuntansi, diantaranya adalah meminimalkan resiko terjadinya kesalahan perhitungan atau *human eror*, kecepatan dalam menghasilkan output laporan serta dapat lebih akurat dan informatif

Kegiatan pengabdian masyarakat ini bertujuan memberikan bantuan dalam bentuk rancangan template laporan keuangan menggunakan formula dan fungsi Excel. Manfaat yang diharapkan yaitu dalam proses *entry data* lebih cepat dan lebih mudah ditelusuri jika terjadi kesalahan. Kegiatan PkM ini juga melakukan pendampingan dalam proses *entry data* laporan keuangan menggunakan template laporan keuangan tersebut. Menurut Ariana (2016), kemampuan untuk merancang aplikasi akuntansi dengan Microsoft Excel sangat diperlukan karena tidak semua perusahaan mampu membangun sendiri atau membeli sistem informasi akuntansi canggih yang relatif mahal (Ariana, 2016).

### **METODE PELAKSANAAN**

Kegiatan PkM ini dilaksanakan di Masjid Al Amin Bumi Mertoyudan Magelang selama 2 (dua) bulan yaitu bulan Juni sampai dengan Juli 2021. Tahap pelaksanan kegiatan adalah sebagai berikut :

- **1. Tahap pertama** yaitu persiapan dan observasi lapangan. Tahap ini dilakukan dengan metode observasi lapangan, dokumentasi dan diskusi dengan pengurus masjid di lokasi Masjid Al Amin untuk membahas rancangan laporan keuangan menggunakan formula dan fungsi Excel.
- **2. Tahap kedua** yaitu penerapan ipteks dilakukan dengan merancang laporan keuangan Al Amin menggunakan formula dan fungsi Microsoft Excel. Formula pada aplikasi Excel adalah suatu persamaan matematika untuk menghitung nilai-nilai tertentu dengan tujuan mendapatkan hasil yang diharapkan. Fungsi merupakan suatu bentuk formula yang dapat mengubah suatu nilai menjadi nilai lainnya melalui operasi di dalam formula tersebut . Formula dan fungsi Excel digunakan untuk mengisi tanggal, nomor urut, periode laporan, perhitungan saldo dana, rekapitulasi penerimaan dan pengeluaran setiap minggu, dan setiap bulan. Fungsi Excel yang digunakan pada penyusunan laporan keuangan masjid Al Amin yaitu : fungsi IF; fungsi Lookup, fungsi SUM; fungsi SUMIF; fungsi TEXT. Proses *entry data* nama akun dan jenis transaksi menggunakan tombol pilihan yang di-setting melalui menu data validation. Menurut Arifin (2019),

memasukkan data tidak harus diketik secara manual tetapi dapat diganti tombol pilihan data secara otomatis sehingga proses *entry data* lebih cepat dan efisien. Tombol tersebut terdapat pada menu "data" sub menu "data validation".

- **3. Tahap ketiga** yaitu menyerahkan *softcopy template* laporan keuangan dan melakukan tutorial proses entry data pada template laporan keuangan tersebut. Tutorial entry data laporan keuangan dengan metode tatap muka secara langsung di rumah pribadi salah ketua pengurus Masjid Al Amin. Tutorial dilengkapi dengan softcopy file format powerpoint.
- **4. Tahap keempat** yaitu tahap monitoring dan evaluasi dilakukan dengan diskusi melalui *whatsapp chat*.

#### **HASIL PEMBAHASAN**

Hasil kegiatan pada setiap tahap diuraikan pada penjelasan berikut: **Tahap pertama** kegiatan pengabdian masyarakat yaitu berdiskusi dengan ketua dan bendahara Masjid Al Amin. Topik diskusi yaitu membahas permasalahan yang dihadapi dan mencari solusi untuk mengatasi permasalahan tersebut. Berdasarkan hasil diskusi dan observasi lapangan diketahui bahwa bendahara masjid telah melakukan pencatatan keuangan setiap bulan seperti terlihat pada gambar 1. Pencatatan keuangan menggunakan Excel seperti pada gambar 2 baru dilaksanakan mulai bulan September sampai Desember 2020.

Permasalahan yang dihadapi adalah keterbatasan waktu dan pengetahuan sehingga tidak mengoptimalkan penggunaan formula dan fungsi Excel untuk penyusunan laporan keuangan. Selanjutnya disepakati mengenai pembenahan format laporan keuangan menggunakan formula dan fungsi pada aplikasi Microsoft Excel. Tujuan pembenahan laporan keuangan tersebut adalah agar proses *entry data* lebih cepat, akurat, dan laporan keuangan tidak terlambat dilaporkan. Hasil pengumpulan data diperoleh sampel arsip catatan keuangan Masjid Al Amin secara manual dan *softcopy* file catatan transaksi penerimaan dan pengeluaran yang telah diketik menggunakan Excel untuk bulan September sampai Desember 2020. Tampilan laporan keuangan yang telah dibuat oleh pengurus menggunakan Excel masjid terlihat pada gambar 2.

| <b>B</b> | $\mathsf{C}$                                            | $\mathbf{D}$   | E          | F.         | G          |  |  |  |
|----------|---------------------------------------------------------|----------------|------------|------------|------------|--|--|--|
|          |                                                         |                |            |            |            |  |  |  |
|          | KEUANGAN JUM'AT BAROKAH MASJID AL AMIN MAGELANG TH 2020 |                |            |            |            |  |  |  |
| No       | Nama                                                    | September 2020 |            |            |            |  |  |  |
|          |                                                         | 0409 (200)     | 1109 (300) | 1809 (300) | 2509 (300) |  |  |  |
|          | Penerimaan:                                             |                | 7.486.000  | 6.196.000  | 2.939.000  |  |  |  |
|          | <b>Bp Sunarno</b>                                       | 50.000         |            |            |            |  |  |  |
| 2        | <b>Ibu Yuyun</b>                                        | 50.000         |            |            |            |  |  |  |
| 3        | Bo Andi Juwandi                                         | 100.000        |            |            |            |  |  |  |
| 4        | Ibu Sujah Joni                                          | 300.000        |            |            |            |  |  |  |
| 5        | <b>Bp Sukarsono</b>                                     | 400.000        |            |            |            |  |  |  |
| R        | <b>Bp Is Budi</b>                                       | 100.000        |            |            |            |  |  |  |
| 7        | <b>Bp Soesmiyanto</b>                                   | 100.000        |            |            |            |  |  |  |
| 8        | Bp Triyoga                                              | 100.000        |            |            |            |  |  |  |
| 9        | <b>Bp Parmono</b>                                       | 100.000        |            |            |            |  |  |  |
| 1n       | <b>Bp Sunaryo</b>                                       | 50.000         |            |            |            |  |  |  |
| 11       | <b>Bp Koco P</b>                                        | 200.000        |            |            |            |  |  |  |
| 12       | Bp Maryadi                                              | 50.000         |            |            |            |  |  |  |
| 13       | <b>Bp Gigih Prihandono</b>                              | 50.000         |            |            |            |  |  |  |
| 14       | <b>Bu Chamdani</b>                                      | 50.000         |            |            |            |  |  |  |
| 15       | <b>Bp Mujiono</b>                                       | 100.000        |            |            |            |  |  |  |
| 16       | <b>Bp Muchlis Rasyid</b>                                | 50.000         |            |            |            |  |  |  |
| 17       | Ibu Karim                                               | 100.000        |            |            |            |  |  |  |
| 19       | <b>Bp Yoyok</b>                                         | 50.000         |            |            |            |  |  |  |
| Sheet1   | Sheet <sub>2</sub><br>Sheet3                            | Ð              |            |            |            |  |  |  |

**Gambar 2. Tampilan Laporan Keuangan Masjid Al Amin sebelum diperbaiki.**

Pada gambar 2 terlihat satu baris keterangan yang rancu, terletak di bawah baris bulan dan tahun. Setelah didiskusikan dengan pengurus masjid diketahui bahwa baris tersebut berisi keterangan tanggal pelaksanaan kegiatan donasi Jumat barokah yaitu setiap hari Jumat selama satu bulan. Keterangan tanggal tersebut diikuti dengan jumlah donasi paket makanan yang dituliskan pada sel yang sama dengan tanggal dan bulan.

**Tahap kedua** yaitu merancang formula dan fungsi Excel untuk membenahi pencatatan transaksi dan pelaporan keuangan. Formula adalah rumus-rumus yang terdapat pada aplikasi Excel untuk melakukan perhitungan yang diwakili dengan tanda +, -, \*, /, dan ^. Fungsi adalah rumus-rumus yang terdapat pada aplikasi Excel untuk melakukan perhitungan dengan menggunakan istilah-istilah matematika, statistik, dan logika. Fungsi sudah ada dalam Excel dan merupakan fasilitas yang akan membantu dalam proses perhitungan sehingga pengguna tinggal memanfaatkan sesuai kebutuhan. Penulisan formula dan fungsi Excel harus diawali dengan tanda sama dengan. Tanda sama dengan atau "=" merupakan tanda awal dari penulisan formula yang harus dituliskan jika akan menggunakan formula apapun. Tanda ini dapat juga digunakan sebagai rujukan data pada sel yang lain (Komputer, 2017).

Penulisan fungsi pada umumnya harus dilengkapi dengan argumen. Argumen berupa angka, tabel, rumus, alamat, sel atau range. Penulisan argumen diapit tanda kurung . Tanda kurung atau "( )" digunakan untuk memisah bagian-bagian dalam suatu formula. Selain itu tanda kurung digunakan untuk memisahkan satu fungsi dengan fungsi lain jika menggunakan lebih dari satu fungsi dalam satu perhitungan. Penulisan argumen atau variabel dalam suatu formula dipisahkan dengan tanda titik-koma ";" sesuai dengan setting regional yang digunakan pada Windows dan Excel. Tanda titik koma digunakan sebagai pemisah argumen atau variabel jika setting regional yang digunakan pada Windows dan Excel adalah "Indonesia". Tanda kutip atau " " digunakan jika hendak mengambil isi sel atau data dengan format teks untuk diaplikasikan pada formula (Komputer, 2017).

Fungsi logika yang paling banyak diaplikasikan adalah fungsi IF. Fungsi ini banyak digunakan dalam penerapan formula lanjutan yang melibatkan banyak data dan keputusan bercabang. Aturan umum penulisan fungsi IF adalah sebagai berikut : "=IF(kondisi;nilai\_true;nilai\_false)". Fungsi logika lainnya yang sering digunakan adalah fungsi SUMIF. Fungsi SUMIF juga digunakan untuk menjumlahkan data pada range tertentu, dengan mengacu pada kondisi tertentu. Aturan penulisan fungsi SUMIF yaitu "=SUMIF(range kondisi;kondisi;range data)" (Arifin, 2019).

Tampilan laporan keuangan seperti contoh pada gambar 2 diperbaiki dengan mengatur layout/tata letak penulisan tanggal, jenis, dan unit transaksi. Rancangan Laporan keuangan disiapkan pada satu file yang terbagi menjadi 8 (delapan) lembar kerja atau sheet. Sheet pertama berisi daftar nama akun penerimaan dan akun pengeluaran. Daftar akun penerimaan hanya berisi akun nama donatur karena saat ini penerimaan hanya bersumber dari donasi jamaah masjid. Daftar akun pengeluaran terdiri dari (1) akun konsumsi untuk mencatat donasi makanan Jumat barokah, dan kosumsi kegiatan masjid lainnya; (2) akun tenaga kerja untuk mencatat honor penjaga masjid; (3) akun biaya administrasi untuk mencatat pengeluaran fotocopy, alat tulis, dan pengeluaran lainnya untuk kebutuhan operasional masjid.

Kegiatan rutin Masjid Al Amin saat ini yaitu donasi makanan Jumat barokah setiap hari Jumat. Sheet kedua sampai kelima berisi tabel catatan transaksi harian selama satu minggu. Tabel ini dibagi menjadi 7 (tujuh) kolom. Pada judul tabel tertulis nama organisasi ; nama laporan; dan periode laporan. Nama organisasi yaitu "Masjid Al Amin Magelang" diketik secara manual. Demikian juga dengan nama laporan yaitu "Catatan Transaksi Harian" diketik secara manual. Periode laporan yaitu selama satu minggu mulai hari Jumat s.d hari Kamis minggu berikutnya. Penulisan kata "periode", tanggal, dan "s.d" digabungkan dengan tanda amphersend atau "&". Tanggal awal dan akhir periode laporan dimunculkan secara otomatis dengan fungsi MIN(C10:C101) dan MAX(C10:C101) artinya mengambil nilai minimum sebagai tanggal awal dan nilai maksimum sebagai tanggal akhir dari kolom C10 sampai dengan C101. Selanjutnya mengubah penulisan tanggal berupa angka pada kolom C menjadi teks menggunakan fungsi TEXT(value:"dd mmmm yyy"). Formula lengkap untuk

menuliskan periode laporan adalah sebagai berikut : ="Periode : "&TEXT(MIN(C6:C12);"dd mmmm yyy")&" s.d. "&TEXT(MAX(C6:C12);"dd mmmm yyy"). Penulisan nama organisasi dan periode pada setiap judul laporan di sheet berikutnya menggunakan referensi sel pada tabel Catatan Transaksi Harian, sehingga dengan sekali pengetikan secara otomatis akan muncul di semua judul laporan. Penulisan nomor urut menggunakan fungsi =IF(C11="";"";(B10+1)). Artinya jika kolom C11 yaitu kolom tanggal kosong maka kolom nomor juga kosong. Jika kolom tanggal tidak kosong maka nomor urut akan terisi dengan angka dari sel sebelumnya yaitu B10 ditambah 1 (satu) (Arifin, 2019)

Langkah berikutnya yaitu melakukan setting isian sel pada kolom jenis transaksi dan nama akun. Proses entry data nama akun dan jenis transaksi menggunakan tombol pilihan yang disetting melalui menu data validation. Menurut (Arifin, 2019) memasukkan data tidak harus diketik secara manual tetapi dapat diganti tombol pilihan data secara otomatis sehingga proses *entry data* lebih cepat dan efisien. Tombol tersebut terdapat pada menu "data" sub menu "data validation". Akun pilihan pada kolom jenis transaksi terdiri dari "penerimaan"; "pengeluaran"; atau "saldo". Pengisian data pada kolom nama akun dilakukan dengan metode yang sama yaitu dengan mengatur menu data validation dan menyediakan tombol pilihan nama akun sesuai referensi yang telah disediakan di sheet nama akun.

Pengisian data pada kolom jumlah dilakukan dengan mengetik secara manual sesuai jumlah nominal transaksi. Pengetikan kolom saldo dilakukan secara otomatis dengan fungsi logika IF. Yaitu =IF(D11="pengeluaran";H10-G11;H10+G11). Artinya jika jenis transaksi pada sel D11 adalah pengeluaran maka sel H10 yaitu saldo berjalan pada sel sebelumnya akan dikurangi dengan nilai nominal pengeluaran di sel G11. Jika sel D11 adalah penerimaan maka saldo berjalan akan ditambah dengan penerimaan di sel G11. Transaksi mingguan ini akan direkapitulasi pada laporan saldo dana mingguan, yang diletakkan di sebelah kanan tabel Catatan Transaksi Harian. Saldo awal menggunakan referensi saldo awal di tabel Catatan Transaksi Harian. Jumlah penerimaan dan pengeluaran pada tabel Laporan Saldo Dana Mingguan diletakkan di sel K11 dan dimunculkan dengan fungsi =SUMIF(D11:D101;J11;G11:G101). Fungsi tersebut memberikan perintah untuk menjumlahkan angka pada kolom G10 sampai dengan G101 jika kolom D11 sampai dengan D101 memenuhi kriteria sel J11. Kolom D11 sampai dengan D101 adalah jenis transaksi yaitu penerimaan atau pengeluaran.

Kriteria terletak pada tabel Laporan Saldo Dana Mingguan sel J11 yaitu penerimaan atau pengeluaran. Jika kolom D11 sampai dengan D101 yaitu jenis transaksi memenuhi kriteria sel J11 maka nilai nominal pada kolom G11 sampai dengan G101 akan dijumlahkan pada kolom jumlah sel K11. Saldo akhir dijumlahkan dengan fungsi SUM. Tabel Catatan Transaksi Mingguan dan Laporan Saldo Dana Mingguan untuk minggu pertama sampai dengan minggu keempat dibuat pada empat sheet yang berbeda. Sheet keenam yaitu "laporan infaq donatur bulanan" digunakan untuk melaporkan rekapitulasi penerimaan dana infaq dari donatur setiap bulan. Tampilan catatan transaksi mingguan, laporan mingguan, laporan bulanan dan laporan dana donatur dapat dilihat pada gambar 3 berikut ini. Gambar 3 menunjukkan contoh data yang sudah di entry pada template laporan keuangan bulan September 2020. *Entry data* dilakukan pada tabel Catatan Transaksi Harian pada sheet transaksi minggu 1 sampai sheet transaksi minggu 4 dan secara otomatis data akan direkapitulasi pada laporan saldo dana mingguan, laporan-infaq donatur-bulanan, dan laporan saldo dana bulanan. Data periode laporan secara otomatis akan muncul saat dilakukan *entry data* pada kolom tanggal.

Tahap ketiga adalah menyerahkan softcopy template laporan keuangan, contoh data yang sudah dientry untuk bulan September 2020, dan panduan tertulis penggunaan template laporan keuangan dalam bentuk softcopy file dengan format powerpoint. Penyerahan file dilakukan di rumah pribadi ketua pengurus masjid. Kegiatan serah terima file dilanjutkan dengan tutorial dan pendampingan *entry data* bagi ketua dan bendahara. Materi tutorial yang diberikan antara lain cara *entry data*, menambah akun, meng-copy formula, meng-copy file. meng-copy sheet dan seterusnya. Kegiatan tutorial dan pendampingan entry data dilaksanakan selama satu hari kerja. Selama proses pendampingan entry data ketua dan bendahara masjid menanyakan kembali cara copy formula dan menambah akun dan meminta penjelasan diulang beberapa

kali. Pada tahap ini telah diselesaikan *entry data* laporan keuangan bulan Oktober sampai dengan bulan Desember 2020 oleh ketua dan bendahara masjid Al Amin didampingi oleh tim PkM. Kegiatan tutorial tersebut ditunjukkan pada gambar 4a dan 4b.

| A           | B                                                                                                    | C              | D                      | Ε                    | F                 | G             | H                                                 |                                |             | K                          |                     |  |
|-------------|----------------------------------------------------------------------------------------------------|----------------|------------------------|----------------------|-------------------|---------------|---------------------------------------------------|--------------------------------|-------------|----------------------------|---------------------|--|
| penerimaan  |                                                                                                    |                |                        |                      |                   |               |                                                   |                                |             |                            |                     |  |
| pengeluaran |                                                                                                    |                |                        |                      |                   |               |                                                   |                                |             |                            |                     |  |
| saldo       |                                                                                                    |                |                        |                      |                   |               |                                                   |                                |             |                            |                     |  |
|             | <b>MASJID AL AMIN MAGELANG</b>                                                                             |                |                        |                      |                   |               |                                                   | <b>MASJID AL AMIN MAGELANG</b> |             |                            |                     |  |
|             | <b>CATATAN TRANSAKSI HARIAN</b>                                                                            |                |                        |                      |                   |               |                                                   | LAPORAN SALDO DANA MINGGUAN    |             |                            |                     |  |
|             | Periode: 01 September 2020 s.d. 04 September 2020                                                          |                |                        |                      |                   |               | Periode: 01 September 2020 s.d. 04 September 2020 |                                |             |                            |                     |  |
|             |                                                                                                    |                |                        |                      |                   |               |                                                   |                                |             |                            |                     |  |
|             | <b>No</b>                                                                                                  | <b>TANGGAL</b> | <b>JENIS TRANSAKSI</b> | <b>NAMA AKUN</b>     | <b>KETERANGAN</b> | <b>JUMLAH</b> | <b>SALDO</b>                                      | <b>KETERANGAN</b>              |             | <b>JUMLAH (Rp)</b>         |                     |  |
|             |                                                                                                    | 01/09/2020     | saldo                  |                      |                   |               |                                                   | Saldo awal                     |             |                            |                     |  |
|             | $\overline{\mathbf{2}}$                                                                                    | 04/09/2020     | penerimaan             | Sunarno, Bp          |                   | 50,000        | 50,000                                            | penerimaan                     |             | 10.400.000                 |                     |  |
|             | 3                                                                                                    | 04/09/2020     | penerimaan             | Yuyun, Ibu           |                   | 50.000        | 100,000                                           | pengeluaran                    |             | 2.914.000                  |                     |  |
|             | 4                                                                                                    | 04/09/2020     | penerimaan             | Andi Juwandi, Bp     |                   | 100,000       | 200,000                                           |                                | saldo akhir |                            | 7.486.000           |  |
|             | 5                                                                                                    | 04/09/2020     | penerimaan             | Sujah Joni, Ibu      |                   | 300.000       | 500,000                                           |                                |             |                            |                     |  |
|             | 6                                                                                                    | 04/09/2020     | benerimaan             | Sukarsono, Bp        |                   | 400,000       | 900.000                                           |                                |             |                            |                     |  |
|             | 7                                                                                                    | 04/09/2020     | penerimaan             | Is Budi, Bp          |                   | 100,000       | 1.000.000                                         |                                |             |                            |                     |  |
|             | 8                                                                                                    | 04/09/2020     | penerimaan             | Soesmiyanto, Bp      |                   | 100,000       | 1,100,000                                         |                                |             |                            |                     |  |
|             | 9                                                                                                    | 04/09/2020     | penerimaan             | Triyoga, Bp          |                   | 100,000       | 1.200.000                                         |                                |             |                            |                     |  |
|             | 10                                                                                                    | 04/09/2020     | penerimaan             | Parmono, Bp          |                   | 100,000       | 1.300.000                                         |                                |             |                            |                     |  |
|             | 11                                                                                                    | 04/09/2020     | penerimaan             | Sunaryo, Bp          |                   | 50,000        | 1.350.000                                         |                                |             |                            |                     |  |
|             | 12                                                                                                    | 04/09/2020     | penerimaan             | Koco Parwoto, Bp     |                   | 200.000       | 1.550.000                                         |                                |             |                            |                     |  |
|             | 13                                                                                                    | 04/09/2020     | penerimaan             | Maryadi, Bp          |                   | 50,000        | 1.600.000                                         |                                |             |                            |                     |  |
|             | 14                                                                                                    | 04/09/2020     | penerimaan             | Gigih Prihandono, Bp |                   | 50.000        | 1.650.000                                         |                                |             |                            |                     |  |
|             | 15                                                                                                    | 04/09/2020     | penerimaan             | Chamdani, Bp         |                   | 50,000        | 1.700.000                                         |                                |             |                            |                     |  |
|             | transaksi minggu 2<br>transaksi minggu 4<br><b>DAFTAR AKUN</b><br>transaksi minggu 1<br>transaksi minggu 3 |                |                        |                      |                   |               |                                                   | laporan infagdonatur-bulanan   |             | laporan saldo dana bulanan | ⊕<br>$\overline{4}$ |  |

**Gambar 3. Contoh Catatan Transaksi Mingguan dan laporan Saldo Dana bulan September 2020**

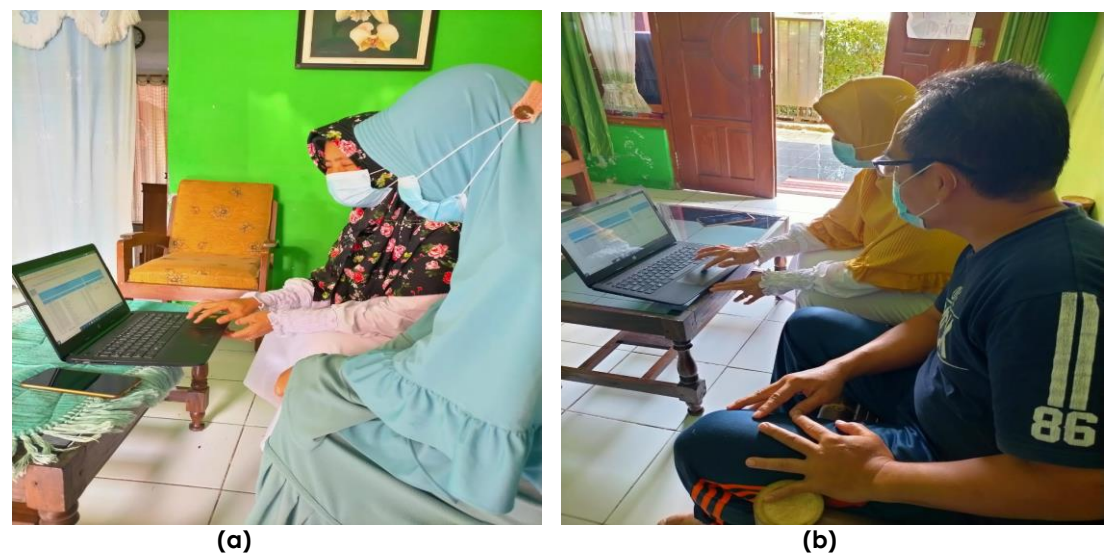

**Gambar 4. Tutorial** *entry* **data untuk bendahara Masjid Al Amin (a); Tutorial** *entry* **data untuk ketua Masjid Al Amin (b)**

**Tahap keempat** yaitu monitoring dan evaluasi. Tahap ini dilakukan melalui *video call* dan *chat*, untuk menghindari tatap muka secara langsung dan mengurangi mobilitas pada masa pandemi covid-19. Pada tahap ini tim PkM menanyakan kepada ketua dan bendahara Masjid Al Amin jika ada informasi yang akan ditambahkan pada template laporan keuangan. Ketua dan bendahara masjid menyatakan bahwa template laporan keuangan tersebut sudah memenuhi kebutuhan masjid Al Amin. Hasil monitoring melalui *whatsapp call* dengan bendahara masjid diketahui bahwa template laporan keuangan tersebut telah dimanfaatkan untuk

entry data laporan keuangan bulan Januari sampai bulan Mei 2021. Proses *entry data* tersebut dilakukan secara mandiri oleh ketua dan bendahara masjid.

#### **KESIMPULAN**

Kegiatan pengabdian masyarakat ini menghasilkan luaran berupa softcopy template laporan keuangan bulanan dilengkapi dengan panduan tertulis dalam bentuk softcopy file. Template tersebut dirancang dengan format yang sederhana agar mudah dipahami oleh pengguna, khususnya pengurus masjid Al Amin dan donatur yang masih awam terhadap ilmu akuntansi. Template laporan keuangan tersebut telah dimanfaatkan untuk entry data laporan keuangan bulan September 2020 sampai dengan bulan Mei 2021. Entry Data bulan September 2020 dilakukan oleh tim PkM, entry data bulan Oktober sampai Desember 2020 dilakukan oleh ketua dan bendahara masjid Al Amin didampingi tim PkM, dan entry data bulan Januari sampai Mei 2021 dilakukan secara mandiri oleh ketua dan bendahara masjid. Dengan digunakannya template laporan keuangan tersebut dapat disimpulkan bahwa penerapan ipteks telah terlaksana dan bermanfaat bagi mitra yaitu pengurus masjid Al Amin. Kegiatan pengabdian masyarakat yang dilaksanakan saat ini hanya terfokus pada pembenahan Laporan keuangan sederhana menyesuaikan dengan kebutuhan Masjid Al Amin. Saran bagi kegiatan selanjutnya agar memberikan edukasi mengenai pelaporan keuangan yang lengkap sesuai PSAK 45 bagi organisasi nirlaba.

#### **UCAPAN TERIMA KASIH**

Ucapan terima kasih diberikan kepada (1) Lembaga Penelitian dan Pengabdian Masyarakat Universitas Semarang, sebagai Lembaga afiliasi Tim Pengabdian Masyarakat yang telah memfasilitasi terselenggaranya kegiatan ini, (2) Pengurus Masjid Al Amin yang telah bekerja sama sehingga kegiatan ini dapat terselenggara dengan lancar.

#### **PUSTAKA**

- Andini, R., & Praptono, S. (2021). Pelatihan Komputerisasi Akuntansi Di Kota Semarang. *Jurnal Karya Abdi Masyarakat*, *5*(1), 146–153. https://online-journal.unja.ac.id/JKAM/issue/view/1122
- Ariana, I. M. (2016). PENGEMBANGAN APLIKASI SIKLUS AKUNTANSI DENGAN MICROSOFT EXCEL DENGAN PENDEKATAN SIKLUS TRANSAKSI. *Valid Jurnal Ilmiah*, *13*(2), 239–245. http://journal.stieamm.ac.id/index.php/valid/article/view/116
- Ariani, M., Arif, A., Wijayanto, R., & Raharjo, T. P. (2020). PELATIHAN PENCATATAN TRANSAKSI PENJUALAN DAN PENERIMAAN KAS BERBASIS KOMPUTERISASI BAGI PENGURUS KOPERASI INKOP KARTIKA. *Indonesian Journal of Economic Community Development*, *1*(1), 42–48. https://doi.org/http://dx.doi.org/10.25105/ijecd.v1i1.7285
- Arifin, J. (2019). *Mengungkap Kedahsyatan Fungsi IF dan VLOOKUP Microsoft Office Excel* (1st ed.). Elex Media Kompuntindo.
- Atufah, I. D. (2018). PENERAPAN PSAK NO.45 TENTANG PELAPORAN KEUANGAN ORGANISASI NIRLABA YAYASAN PENDIDIKAN PONDOK PESANTREN AL-KHAIRIYAH. *International Journal of Social Science and Business (IJSSB)*, *2*(3), 115–123. https://doi.org/https://doi.org/10.23887/ijssb.v2i3.16218
- Diyani, L. A., Rahman, H. A., & Wijaya, I. (2019). Peningkatan Kemampuan Komputerisasi Akuntansi Perusahaan Dagang Menggunakan "Accurate." *Aptekmas : Jurnal Pengabdian Kepada Masyarakat*, *2*(1). https://doi.org/10.36257/apts.v2i1.1294
- Haryanti, S., & Kaukab, M. E. (2019). ANALISIS TRANSPARANSI DAN AKUNTABILITAS LAPORAN KEUANGAN MASJID DI WONOSOBO (SSTUDI EMPIRIS PASA MASJID YANG TERDAFTAR DI KEMENAG KABUPATEN WONOSOBO TAHUN 2019). *JOURNAL OF ECONOMIC, BUSINESS AND ENGINEERING (JEBE)*, *1*(1), 140–149. https://ojs.unsiq.ac.id/index.php/jebe/article/view/883

Komputer, W. (2017). *Kamus Lengkap Formula Dan Fungsi Excel*. Andi.

Samosir, R. S., Rusli, M., & Syahrani, E. (2019). *PKM PENINGKATAN KOMPETENSI SISWA SMK ABDI NEGARA MELALUI PELATIHAN MACRO UNTUK PEMBUATAN APLIKASI AKUNTANSI SEDERHANA*. *2*(2), 6–14. https://ejournal.usd.ac.id/index.php/ABDIMAS/article/view/2538

Shohabatussa'adah, & Muasomah. (2021). PEMANFAATAN MICROSOFT EXCEL DALAM MEMBANTU PENYUSUNAN LAPORAN KEUANGAN DI TPQ AN-NAJAH TIRTO PEKALONGAN. *Jurnal Al-Khidmat : Jurnal Ilmiah Pengabdian Kepada Masyarakat*, *4*(1), 28–35. https://doi.org/https://doi.org/10.15575/jak.v4i1.11637

**Format Sitasi:** Damajanti, A & Rosyati. (2022). Pendampingan Komputerisasi Laporan Keuangan Masjid Al Amin di Kota Magelang. *Reswara. J. Pengabdi. Kpd. Masy*. 3(1): 55-63. DOI: <https://doi.org/10.46576/rjpkm.v3i1.1411>

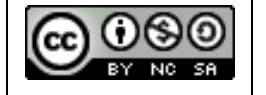

Reswara: Jurnal Pengabdian kepada Masyarakat oleh Universitas Dharmawangsa Artikel ini bersifat open access yang didistribusikan di bawah syarat dan ketentuan dengan Lisensi Internasional Creative Commons Attribution NonCommerciaL ShareAlike 4.0 [\(CC-BY-NC-SA\)](https://creativecommons.org/licenses/by-nc-sa/4.0/)